Контроллер Синком-Д обладает недокументированным (пока) свойством - вести обмен в протоколе МЭК-60870-5-104 через асинхронный порт. Это открывает возможность получить резервный канал обмена через другую физическую среду, в дополнение к уже имеющемуся порту Ethernet, например через GPRS, используя недорогое оборудование.

В режим МЭК-60870-5-104 Синком-Д перейдёт автоматически, когда в его асинхронный порт, настроенный на обмен в МЭК-60870-5-101, начнут поступать данные в формате МЭК-60870-5-104.

Поскольку самостоятельно установить соединение по TCP/IP в таком режиме Синком-Д не сможет, необходимо использовать GPRS/3G терминал, работающий в «прозрачном» режиме. Такой терминал самостоятельно установит соединение с удалённым сервером и обеспечит дуплексный обмен данными через асинхронный порт согласно хранящейся в нём конфигурации.

Пользователи комплекса «ОИК-SMS-GATE» могут получить такой терминал, перепрограммировав передатчик TM/GSM-ALK. Прошивка для этого режима называется «gprs-104.dwl» для модемов Fastrack Supreme и «gprs-104-F746.dwl» для модемов Fastrack Xtend. Все настройки, как и раньше, производятся с помощью задачи «oik-sms-gate», фактически изменить требуется только IP-адрес удалённого сервера в конфигурации GPRS передатчика. Такой модифицированный передатчик, в режиме клиента, подключится либо напрямую к серверу, либо к GPRS/3G роутеру, который, в свою очередь, переадресует ТСР-порт серверу, подключённому через Ethernet-порт роутера. Передатчик может также работать в режиме сервера, ожидая входящих соединений от удалённой машины. Правда, при этом, в отличие от клиентского режима, его SIM-карта должна иметь статический IP-адрес. Переключателем режимов «клиент-сервер» служит параметр «цикл ТС» в конфигурации GPRS передатчика. Если параметр равен нулю, то передатчик будет работать в режиме сервера, если не нуль – клиента.

Если в вашем распоряжении есть GSM/GPRS терминал TELEOFIS R100-R2, то его также можно превратить в «прозрачный» порт через ТСР. Для этого используется его способность исполнять специальный скрипт, написанный на языке Python. Подробная пошаговая инструкция загрузки и настройки скрипта изложена в документе. В дополнение к изложенному в этом документе следует заметить, что режим выполнения скрипта лучше настроить не по инструкции на стр .5, а так, как изображено на рисунке ниже. Впоследствии это облегчит внесение изменений в конфигурацию, т.к. терминал, после подачи питания, в течение 10 секунд будет ожидать связи с программой настройки.

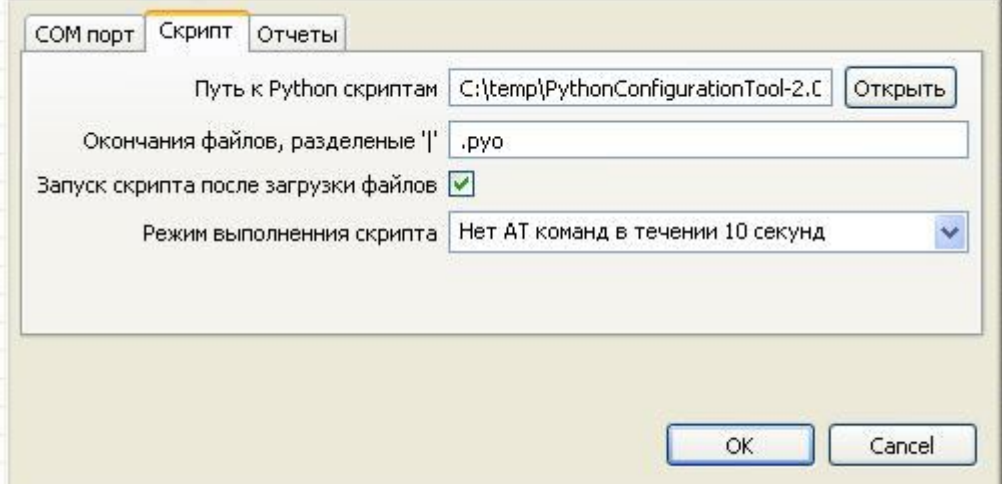

Кроме этого следует отредактировать и параметры подключения к серверу, указав IP-адрес и порт сервера, или GPRS/3G роутера, как на рисунке ниже.

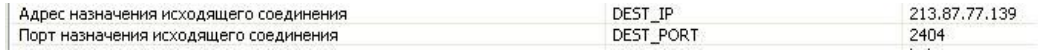

**Внимание!** Настройки, изложенные на страницах 8,9 и 10 производить не нужно.

После загрузки скрипта и его конфигурации нужно соединить терминал и Синком-Д кабелем связи изготовленным по схеме, изображённой ниже.

## Схема кабеля связи: Терминал 9-pin Синком-Д DSUB-9 RJ-45 2 <----------------------- 3 3 <----------------------- 2 5 <----------------------- 5